# [แก้ Debian ให้ Boot โดยใช้ UUID](https://sake.in.th/blog/%E0%B9%81%E0%B8%81%E0%B9%89-debian-%E0%B9%83%E0%B8%AB%E0%B9%89-boot-%E0%B9%82%E0%B8%94%E0%B8%A2%E0%B9%83%E0%B8%8A%E0%B9%89-uuid) **[1]**

เขียนโดย <u>[sake](https://sake.in.th/users/sake)</u> [2] เมื่อ 2008-08-06 15:58 ปกติ Linux จะมีการเรียก device ต่าง ๆ โดยเรียงตามลำดับที่ detect เจอ เช่น /dev/sda1 หมายถึง scsi device ที่เจอตัวแรก partition ที่ 1 ซึ่งอาจเป็น SATA หรือ Flash drive ก็ได้ แต่ปัจจุบัน harddisk ถูก รวมทั้ง Flash Disk ตกประมาณ 4 - 5 MB บาท (เรียกแบบชั่งกิโล :P) และเสียซะ internal / external แบ่งซอยออกหลาย partition

ที่ทำงานผมมีการ duplicate harddisk โดยการใช้ dd พอเราใส่ harddisk ตัวใหม่ลงไป partition วิ่งวุ่น หา root file system ไม่เจอซะงั้น เพราะว่า ที่ grub reference เป็น /dev/sdxx ต่างกับ ubuntu ที่เป็น UUID

อันดับแรก ตรวจสอบ UUID

- 1. [sake@papaya](mailto:sake@papaya) [3]:~\$ sudo vol\_id /dev/sda1
- 2. [sudo] password for sake:
- 3. ID\_FS\_USAGE=other
- 4. ID\_FS\_TYPE=ext3
- 5. ID\_FS\_VERSION=2
- 6. ID\_FS\_UUID=d97cba8d-c1a7-4c6e-95ba-b747bb2cc3bf
- 7. ID\_FS\_UUID\_ENC=d97cba8d-c1a7-4c6e-95ba-b747bb2cc3bf
- 8. ID\_FS\_LABEL=
- 9. ID\_FS\_LABEL\_ENC=
- 10. ID\_FS\_LABEL\_SAFE=

จากนั้น แก้ /etc/fstab

1. # /etc/fstab: static file system information.

2. #

3. # <file system> <mount point> <type> <options> <dump> <pass>

# **แก้ Debian ให้ Boot โดยใช้ UUID**

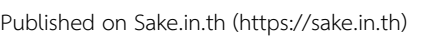

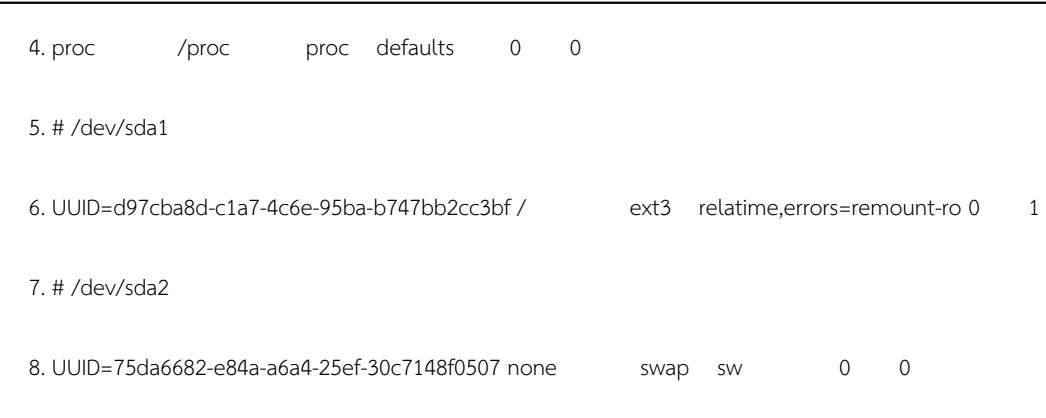

## สุดท้าย แก้ /boot/grub/menu.lst

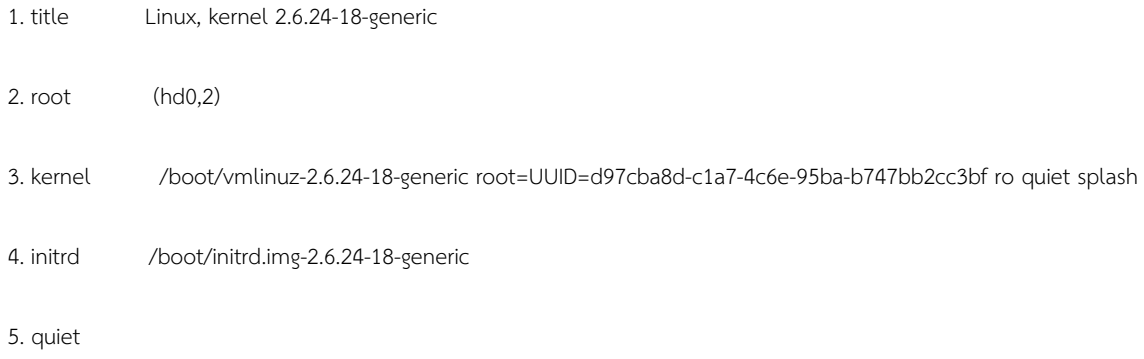

จากนั้น ก็ทำการ reboot เป็นการเรียบร้อย ทีนี้จะสลับ harddisk ก็รอบก็ boot ถูก ;)

### **Tags:** [linux](https://sake.in.th/tags/sitetags/linux) [4]

[Debian](https://sake.in.th/tags/sitetags/debian) [5]

**Source URL (modified on 2008-08-06 15:58):** https://sake.in.th/node/61

### **Links**

[1] https://sake.in.th/blog/%E0%B9%81%E0%B8%81%E0%B9%89-debian-%E0%B9%83%E0%B8%AB%E0%B9%89-boot-%E0%B9%82%E0%B8 %94%E0%B8%A2%E0%B9%83%E0%B8%8A%E0%B9%89-uuid

[2] https://sake.in.th/users/sake

[3] mailto:sake@papaya

[4] https://sake.in.th/tags/sitetags/linux

[5] https://sake.in.th/tags/sitetags/debian